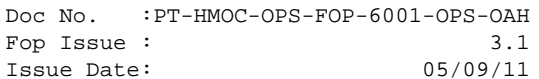

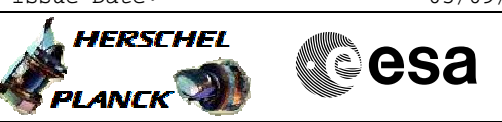

## **Procedure Summary**

#### **Objectives**

<span id="page-0-0"></span>Run this procedure if a transmitted TC is not confirmed onboard. The procedure will handle all stages of TC onboard acceptance:

- 1) RX (RF and Bit Lock)
- 2) Decoder (FARM-B Counter and FAR)
- 3) PM acceptance (Software TCs)
- 4) CPDU acceptance (if failed TC was a HP TC)

#### **Summary of Constraints**

Start this procedure only if a TC was released by the MCS, accepted and successfully radiated by the ground station. This procedure does not cover

- Ground Segment problems to transmit a TC
- PTV and database problems
- AD specific (configuration) problems

#### **Spacecraft Configuration**

**Start of Procedure**

Transmitted TC is not confirmed on board

**End of Procedure**

Transmitted TC is confirmed on board

### **Reference File(s)**

**Input Command Sequences**

**Output Command Sequences**

HRYNOTC

**Referenced Displays**

**ANDs GRDs SLDs**

MIMIC: Overview

#### **Configuration Control Information**

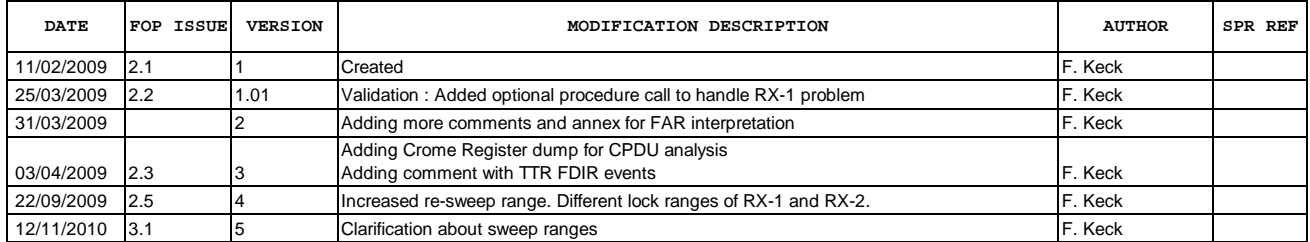

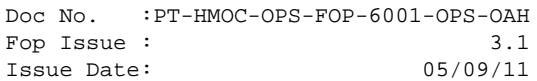

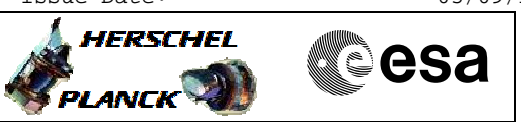

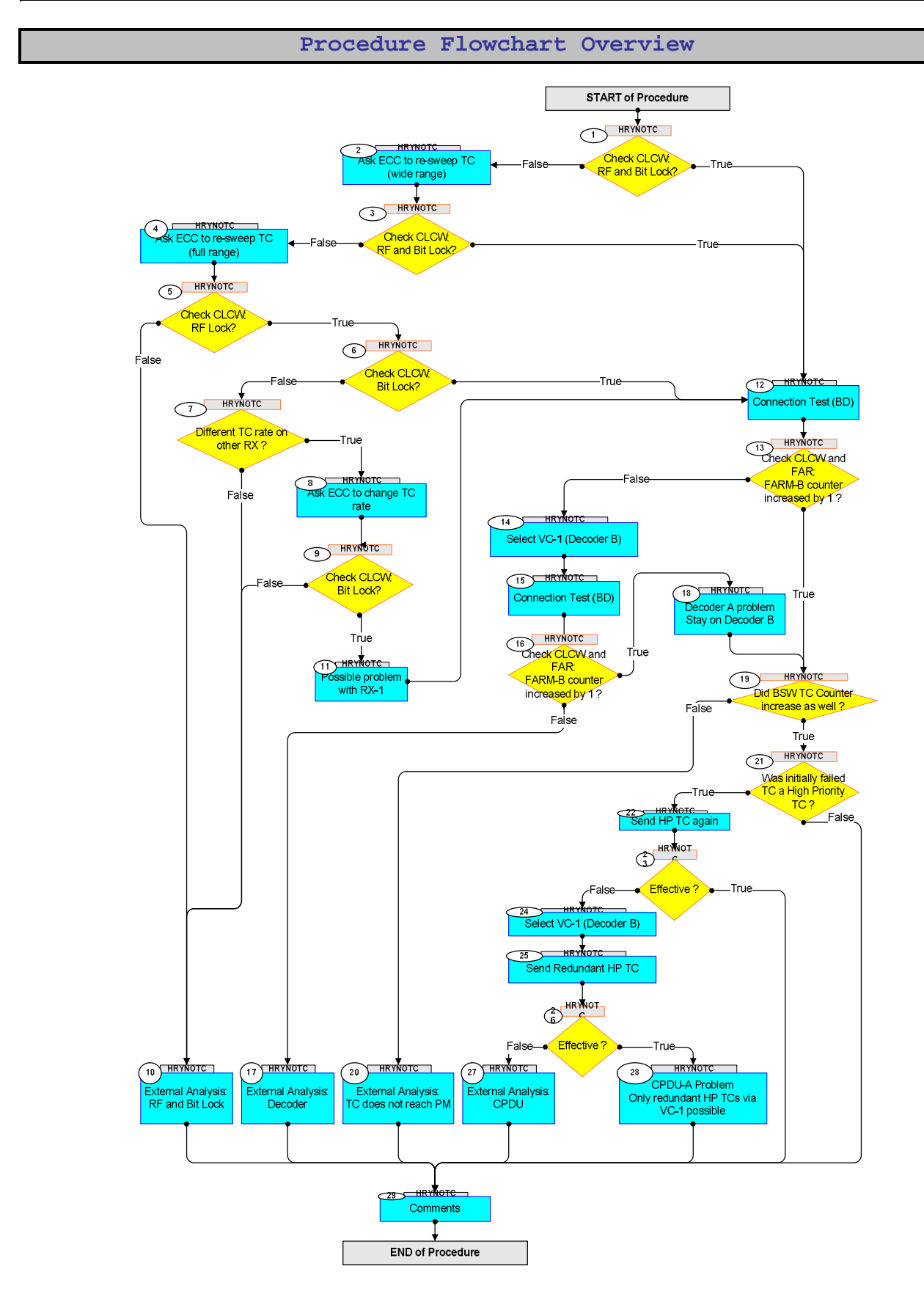

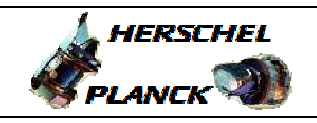

**esa** 

**Step No. Time Activity/Remarks TC/TLM Display/ Branch Beginning of Procedure** TC Seq. Name :HRYNOTC () TimeTag Type: N Sub Schedule ID: 1 Check CLCW: RF and Bit Lock? Next Step: False 2 True 12 Check on the Overview MIMIC the CLCW status of the RF and Bit Lock. 2 Ask ECC to re-sweep TC (wide range) Next Step: 3 Use the wide sweep range  $(+/- 30kHz)$ . Infos: - Normal sweep range is only +/- 20kHz - Normal and wide sweep range lock only on RX-1 (RX-1 and RX-2 have different lock ranges) 3 Check CLCW: RF and Bit Lock? Next Step: True 12 False 4 Check on the Overview MIMIC the CLCW status of the RF and Bit Lock. 4 Ask ECC to re-sweep TC (full range) Next Step: 5 Use the full sweep range  $(+/- 100kHz)$ . Info: The full sweep range should lock on both RX. 5 Check CLCW: RF Lock? Next Step: False 10 True 6 Check on the Overview MIMIC the CLCW status of the RF Lock. 6 Check CLCW: Bit Lock? Next Step: False 7 True 12 Check on the Overview MIMIC the CLCW status of the Bit Lock.

No TC Recovery

Author: F. Keck

File: H\_CRP\_SYS\_NOTC.xls

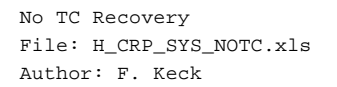

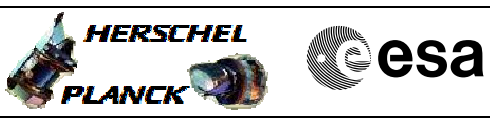

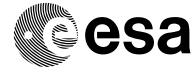

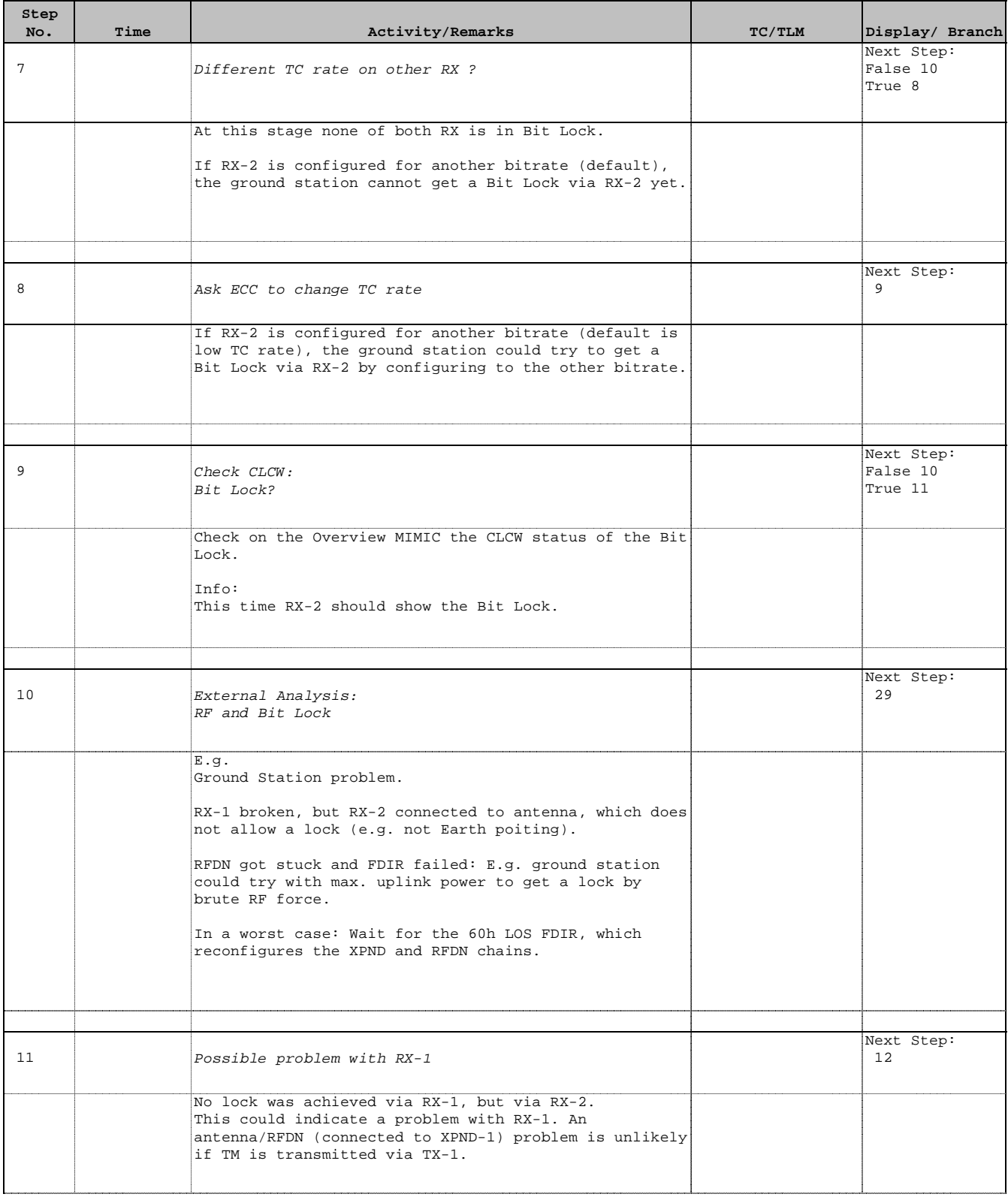

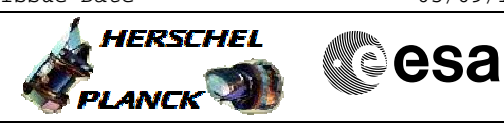

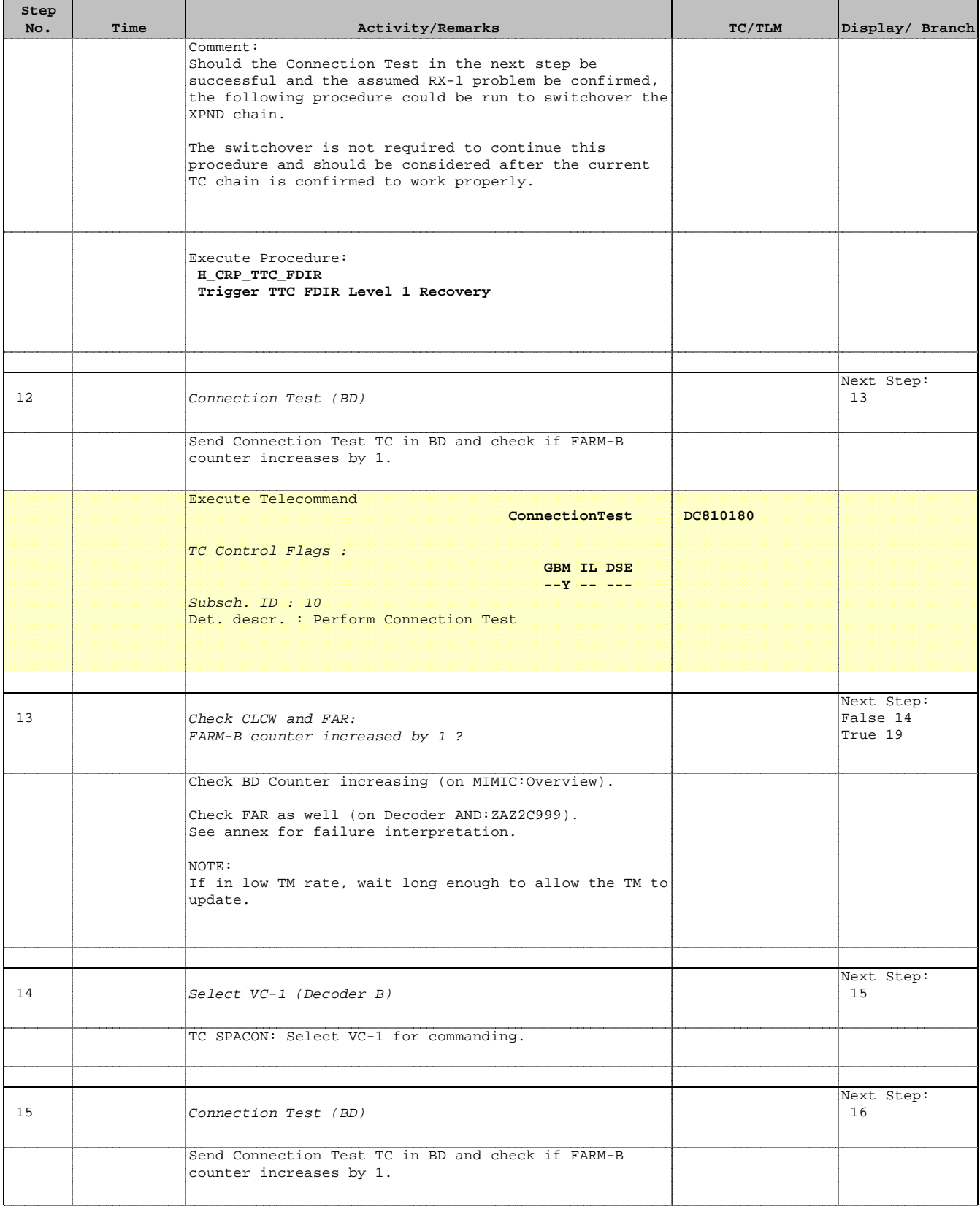

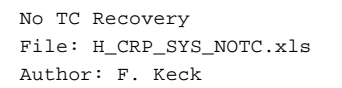

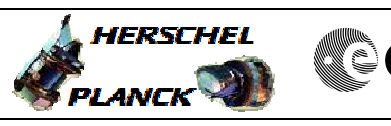

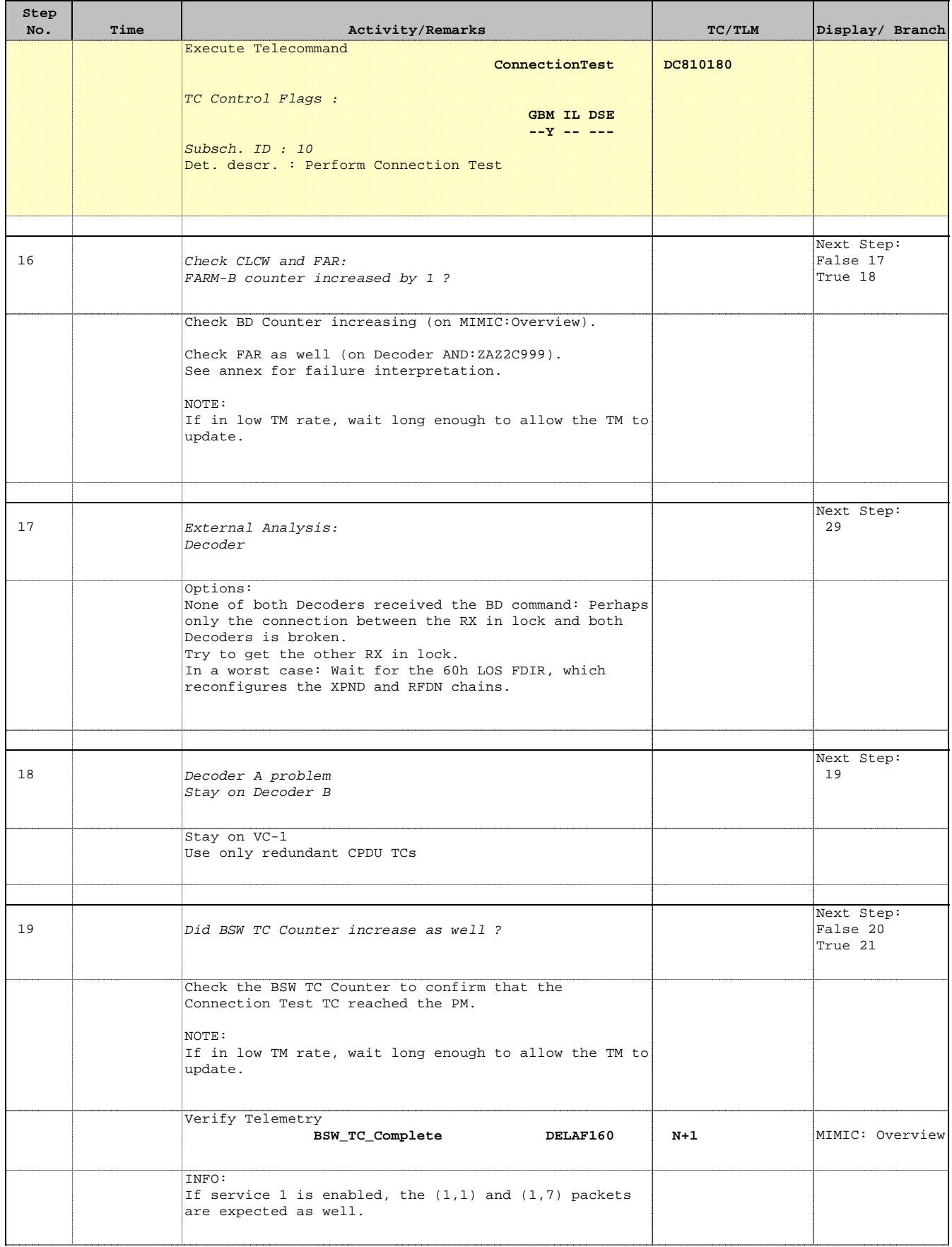

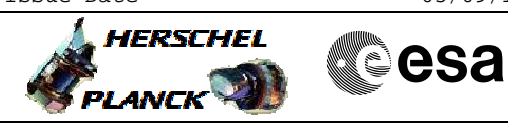

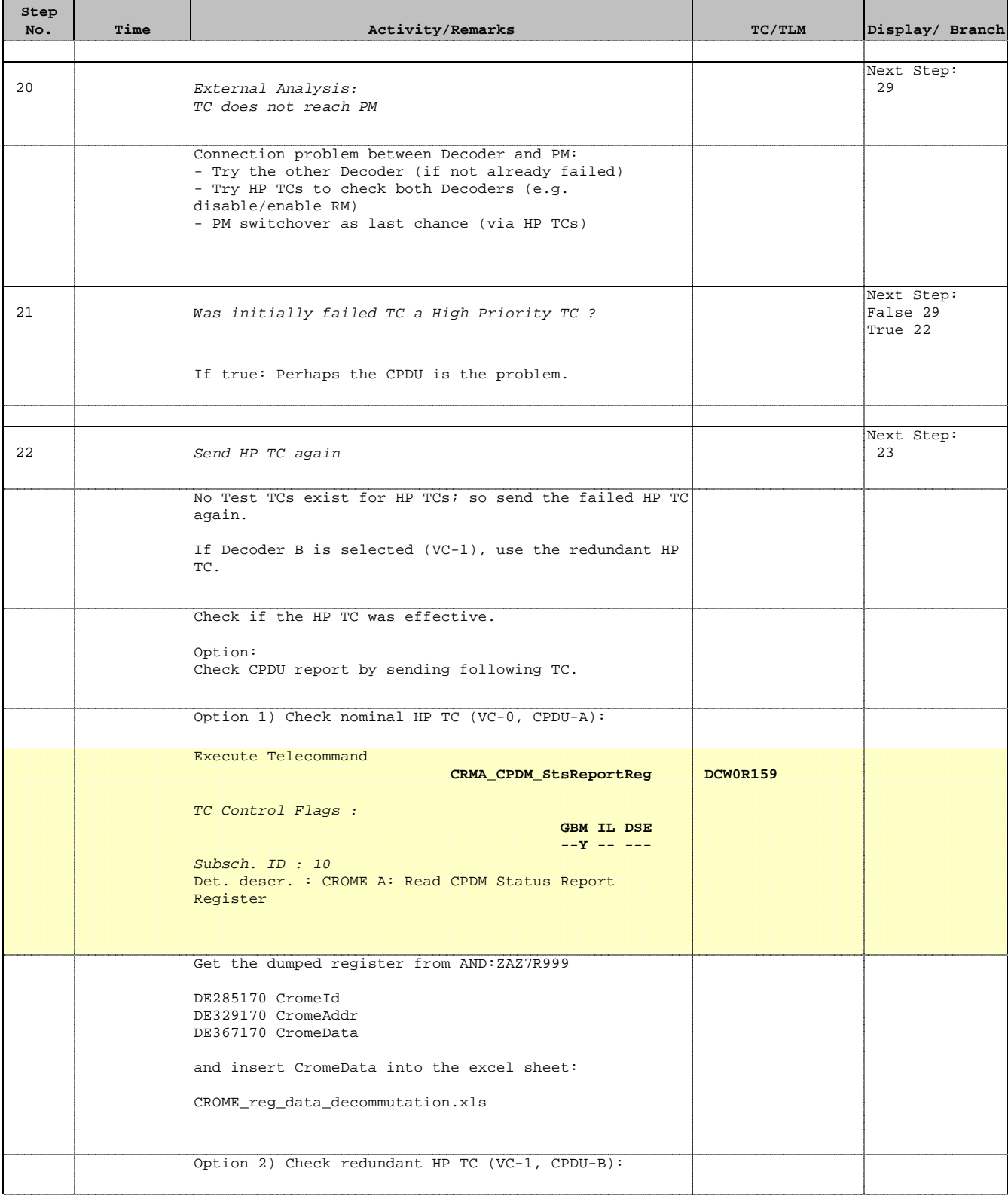

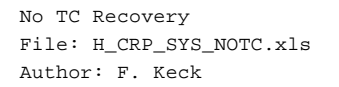

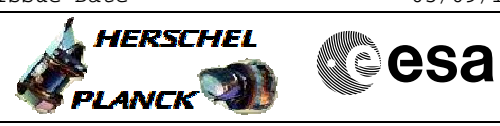

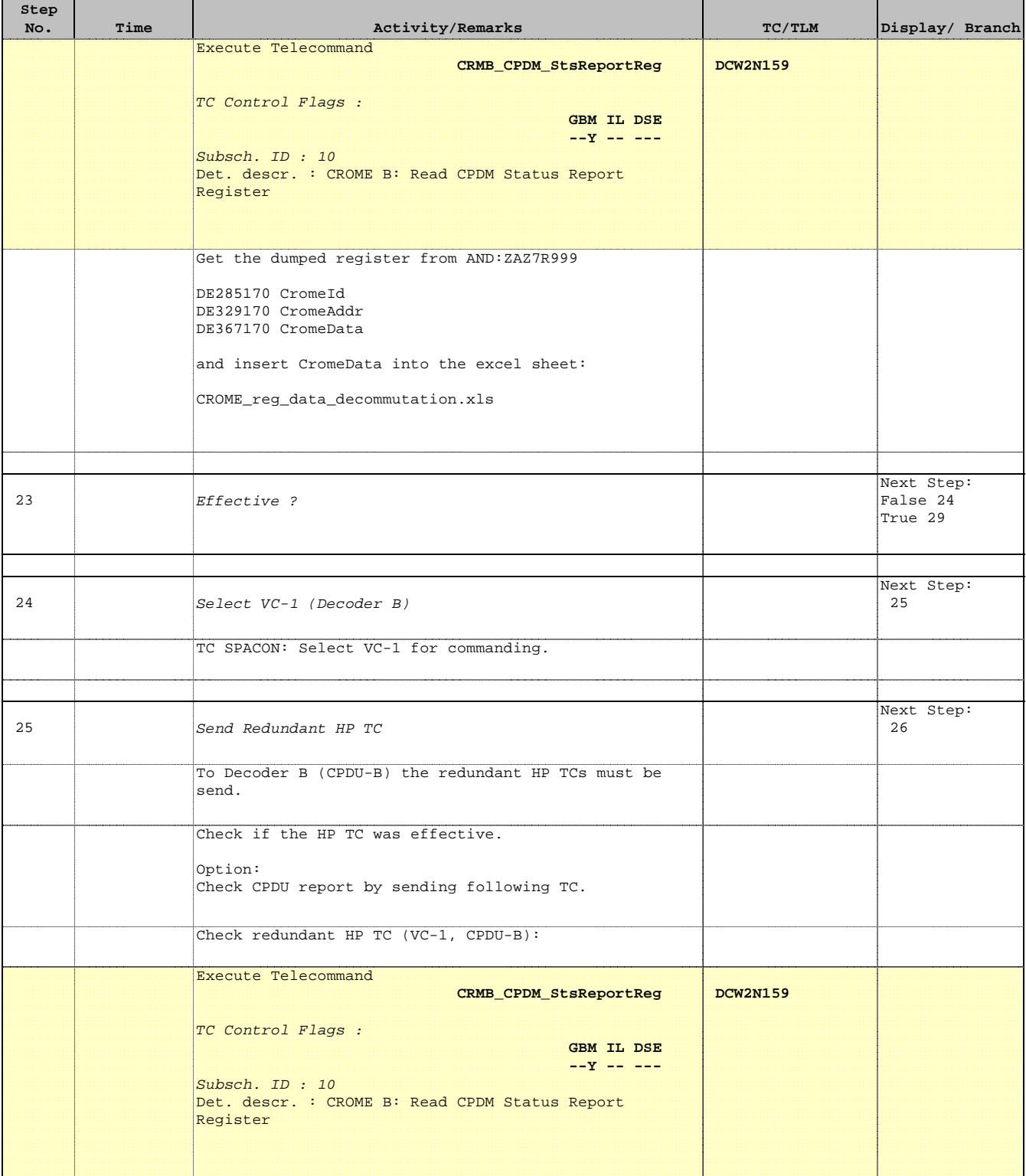

Doc No. :PT-HMOC-OPS-FOP-6001-OPS-OAH Fop Issue : 3.1  $\begin{tabular}{lllllll} \textbf{Fop Issue}: & & & & 3.1 \\ \textbf{Issue Date:} & & & & 05/09/11 \\ \end{tabular}$ 

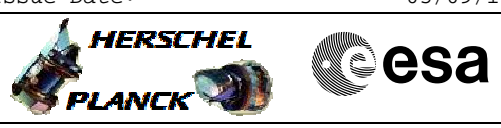

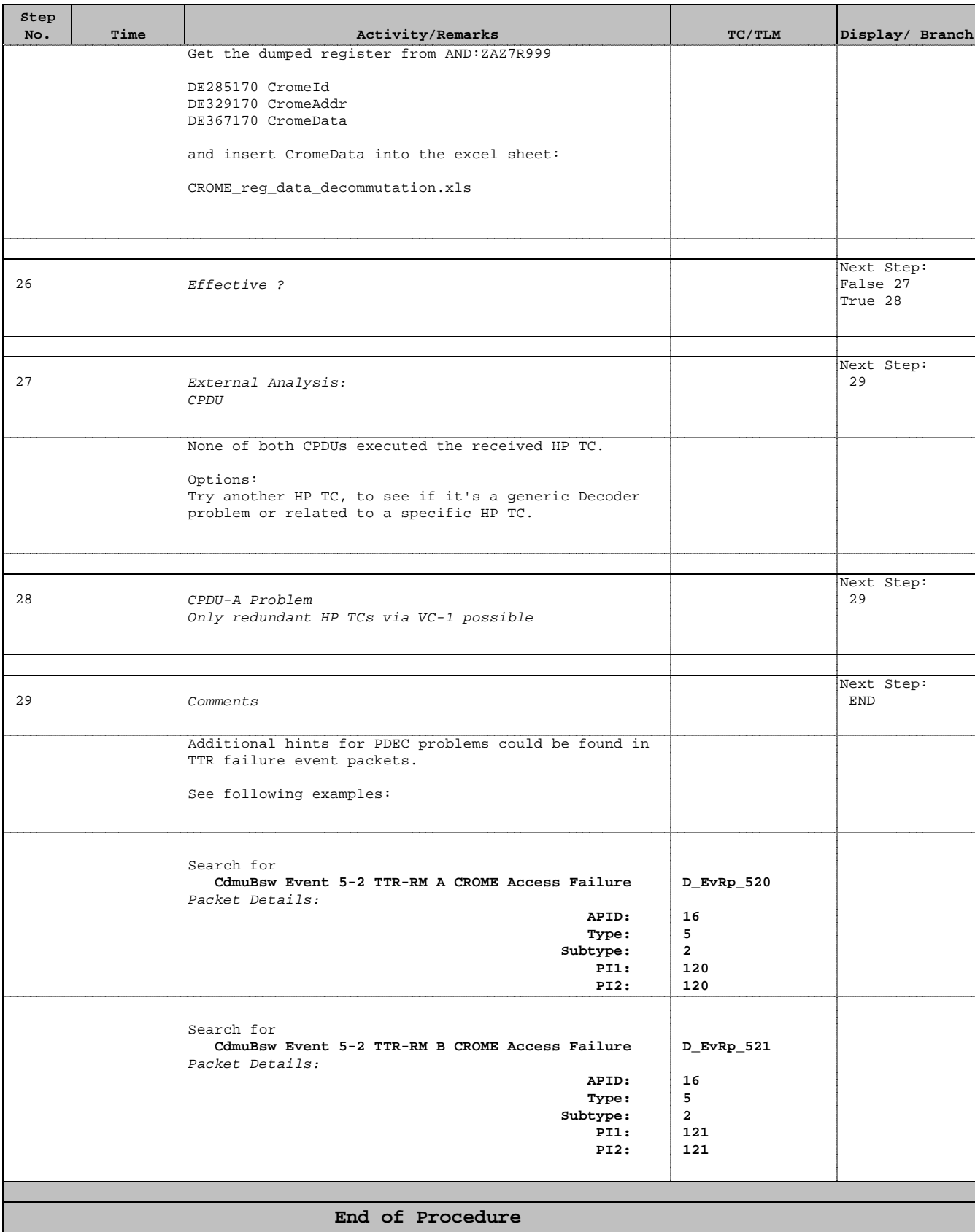

Doc No. :PT-HMOC-OPS-FOP-6001-OPS-OAH Fop Issue : 3.1 Fop Issue : 3.1<br>
Issue Date: 05/09/11

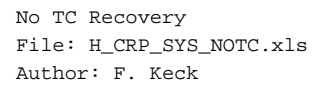

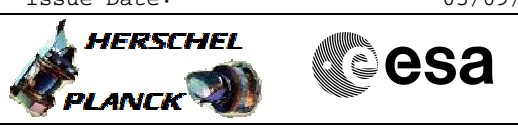

# **Frame Analysis Report**

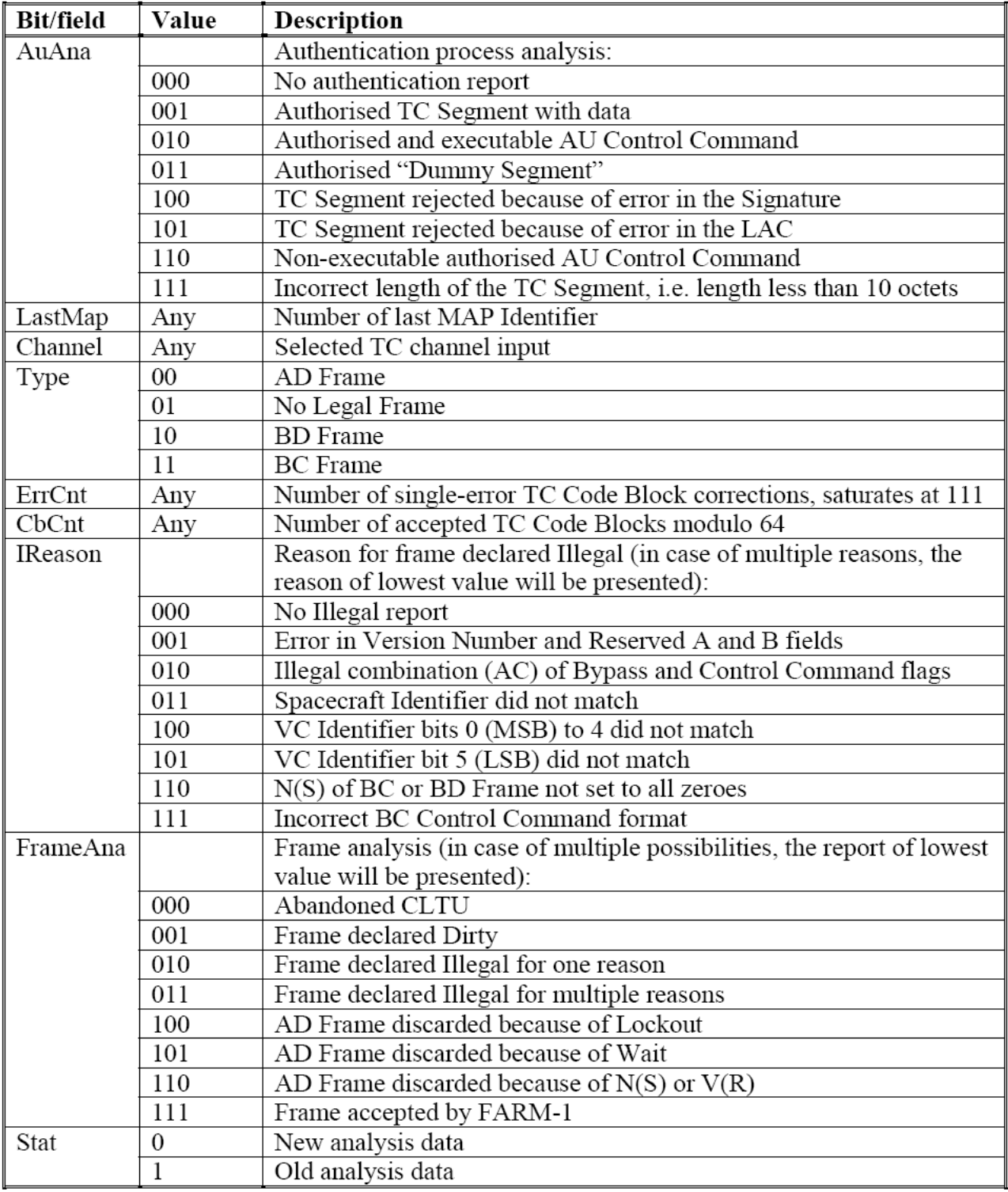